# JOB Navi.

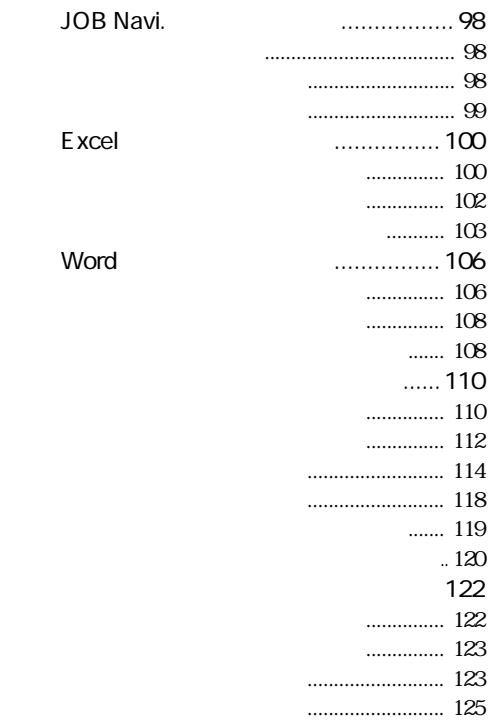

第 章 5

### JOB Navi.

JOB Navi.  $\blacksquare$ 

 $4\phantom{.0}\phantom{.0}$ 

 $1$ 

Microsoft Word

1 and the state of the Microsoft Excel Microsoft Excel  $\lambda$ 

Windows Macintosh

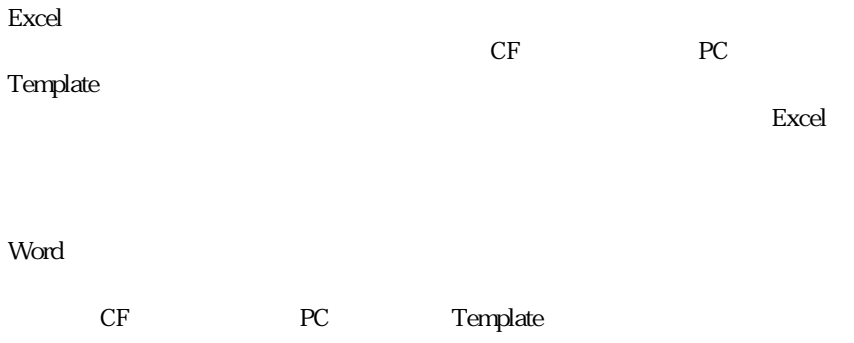

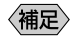

Excel Word

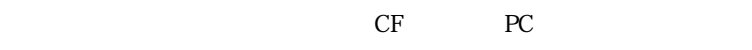

#### RDC-i700 Explorer Plug-In

Macintosh<br>P. 110

 $P. 110$ 

### Excel

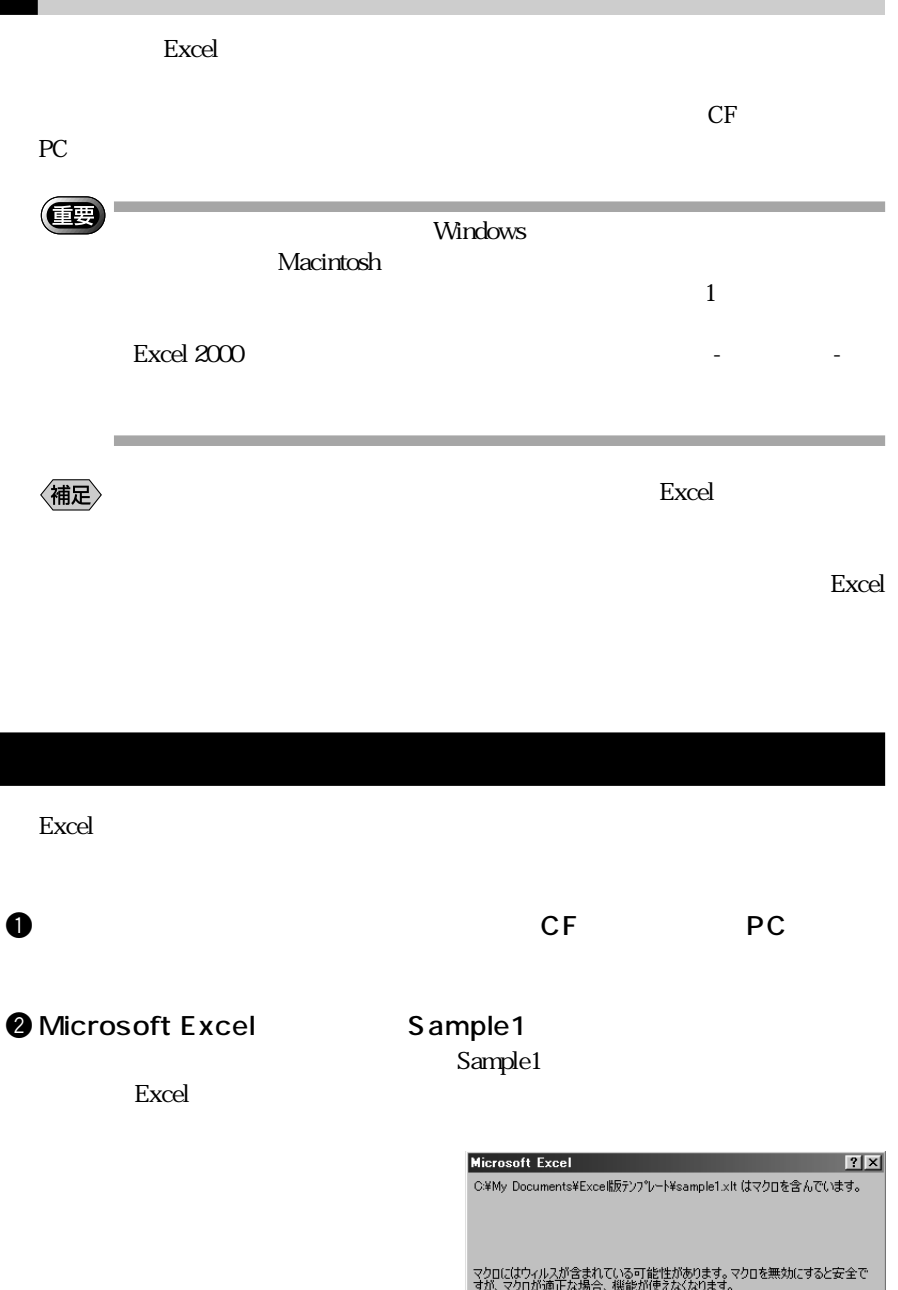

[マクロを無効にする(D)] マクロを有効にする(E) |

詳細(M)

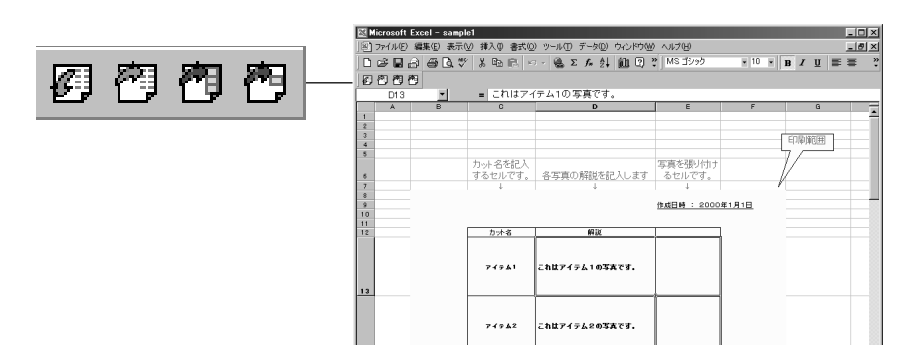

eq. ( ) and ( ) and ( ) and ( ) and ( ) and ( ) and ( ) and ( ) and ( ) and ( ) and ( ) and ( ) and ( ) and ( ) and ( ) and ( ) and ( ) and ( ) and ( ) and ( ) and ( ) and ( ) and ( ) and ( ) and ( ) and ( ) and ( ) and (

 $\Theta$ 

 $\bullet$ 

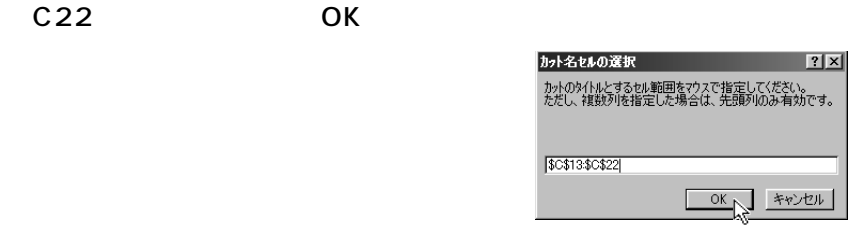

JOB Navi. **IVEN BOL** 

**G** Template

OK

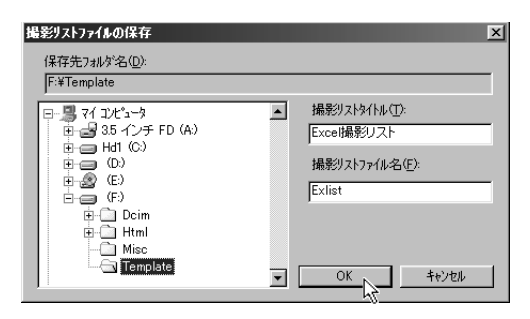

**Microsoft Excel** 

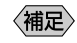

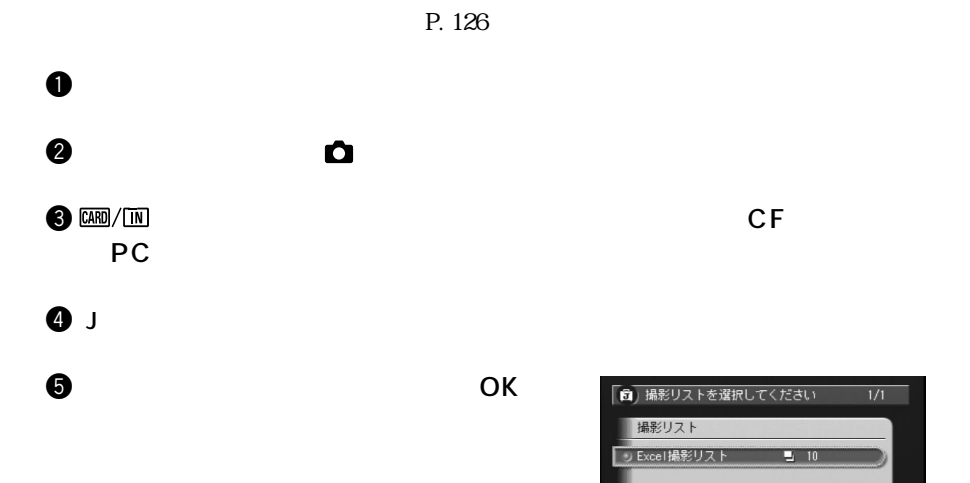

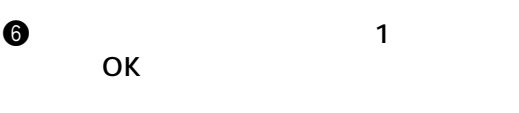

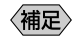

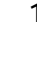

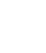

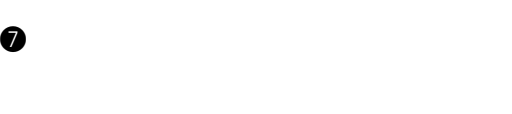

 $\mathbf{1}$  or a symmetry  $\mathbf{1}$  or a symmetry  $\mathbf{1}$ 

 $CANCEL$ **TOFO**  $\Omega$ 「6」撮影リストのカットを選択してください Excel撮影リスト リアイテム1  $\left( \begin{matrix} 0 \\ 0 \\ 0 \end{matrix} \right)$  $Q$   $74742$ a  $\overline{0}$  $071743$ a  $\sqrt{a}$  $Q$   $71744$ 国 0

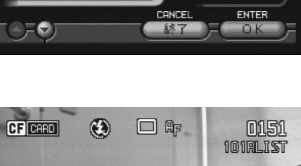

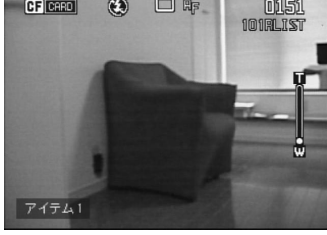

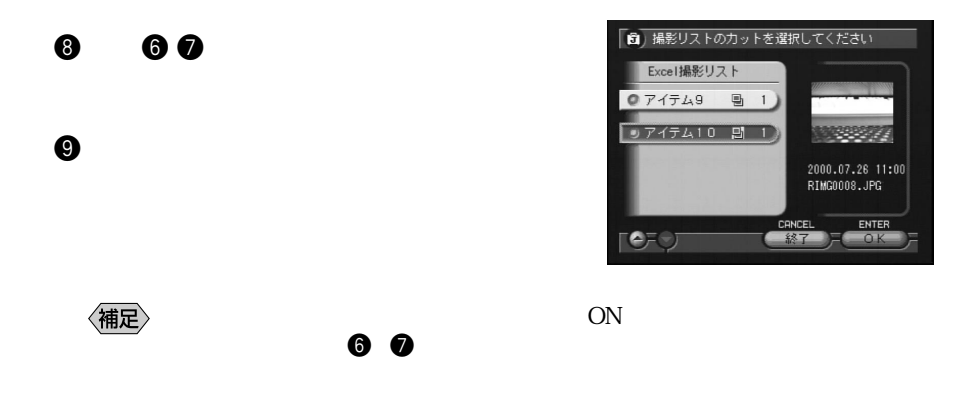

Microsoft Excel

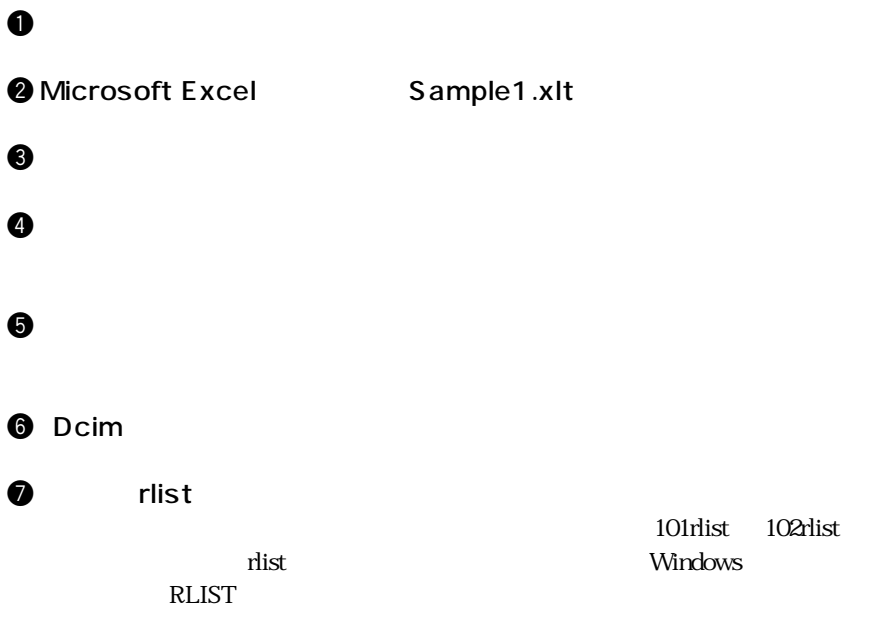

#### i 撮影リストを選択した後、[OK]をクリックします。

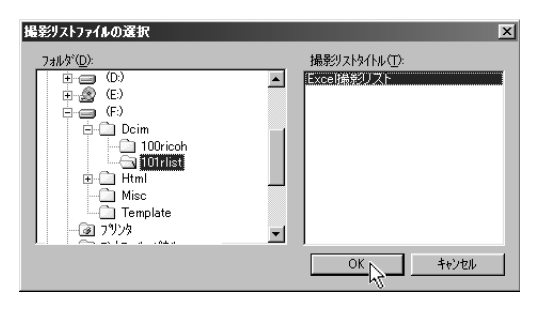

 $\bullet$  E13

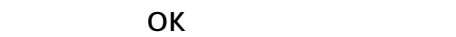

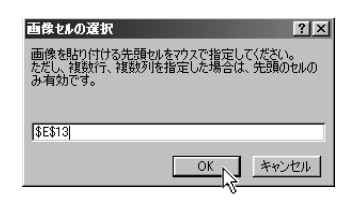

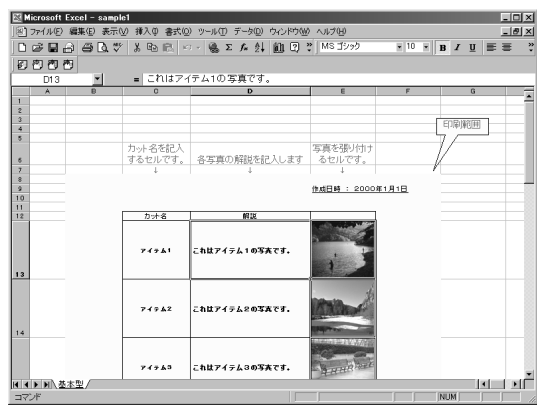

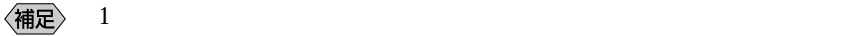

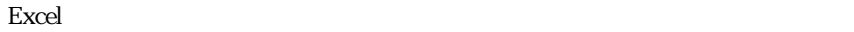

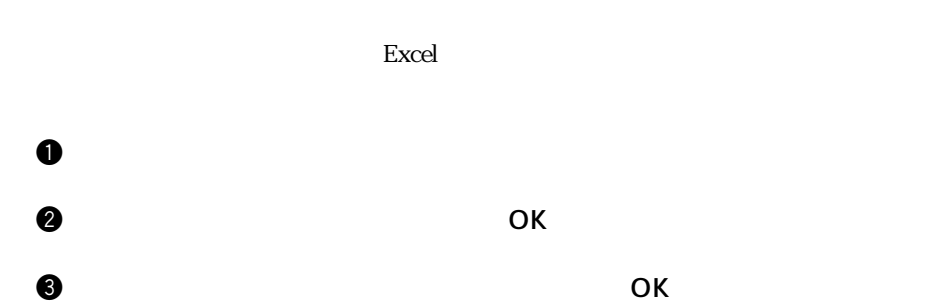

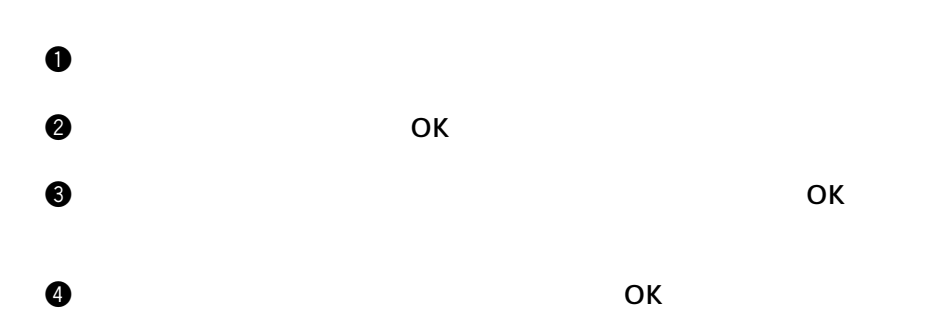

### Word

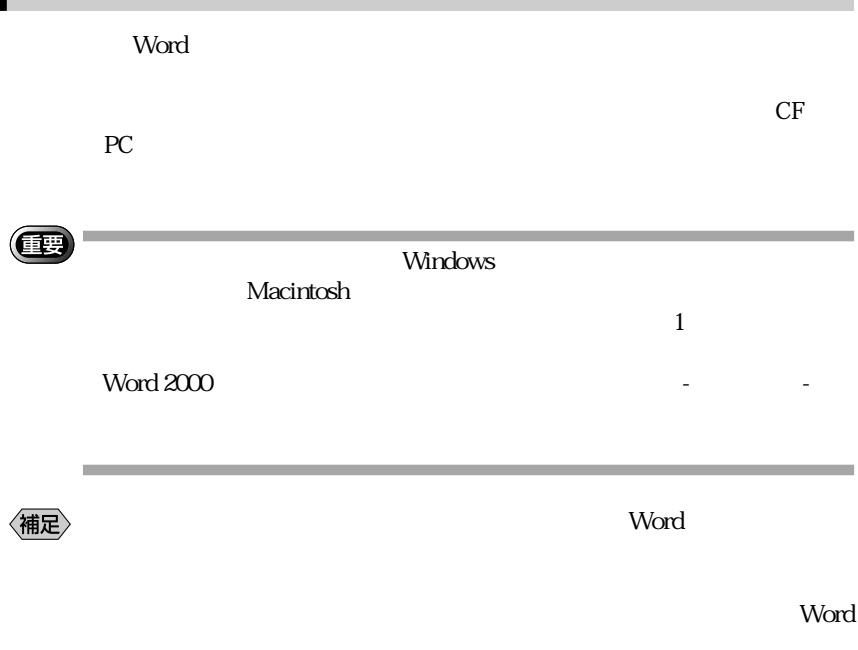

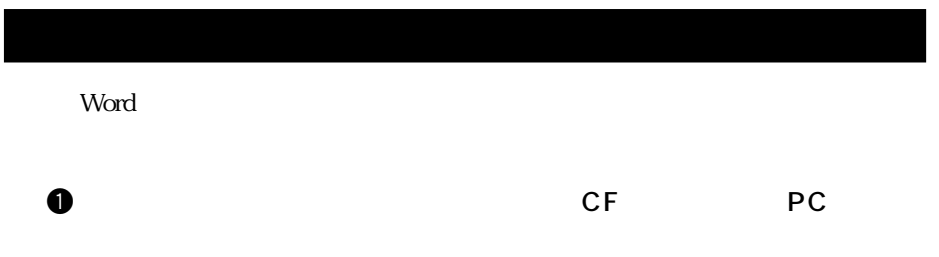

#### **@** Microsoft Word Sample 1.dot

Sample1.dot

 $W<sub>or</sub>$   $W<sub>or</sub>$ 

eq. ( ) we can expect the contract of  $\mathbf{C}$ 

Microsoft Word  $|?|x|$ C:¥Mv Documents\Word版テンプレート\Sample1.dot はマクロを含んでいます。 マクロにはウィルスが含まれている可能性があります。マクロを無効にすると安全で<br>すが、マクロが適正な場合、機能が使えなくなります。 [マクロを無効にする(D)] マクロを有効にする(E) | 詳細(M)

|<mark>強文書1-Microsoft Word</mark><br>||ラボル印 編集線 表示W 挿入型 書式(<u>0) ツール印 野線(A) ウ</u>ムドウ(M) ヘルプ(B)  $L = 1$  $\overline{\mathbf{x}}$ 图句色 回春春 0 6 4 2 2 4 6 8 9 9 9 10 22 24 26 21 21 22 24 35 30 32 34 35 36 37 38 48 48 49 ī.  $\frac{1}{2}$  $7494$ N 12 10 10 10 11 12  $74743$  $\Theta$  $\bullet$ OK 撮影リストファイルの保存  $\vert x \vert$ 保存先フォルダ名(D) F:¥Template 撮影リストタイトル(T): ⊒ Word撮影リスト

 $\overline{\oplus}$   $\overline{\oplus}$   $\circ$ **E**<br>E **C** B Html<br>C Misc<br>C **Complete** 

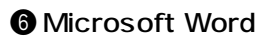

撮影リストファイル名(E): Wdlist

キャンセル

 $\overline{\mathbf{z}}$   $\overline{\mathbf{z}}$  $\overline{\alpha}$ 

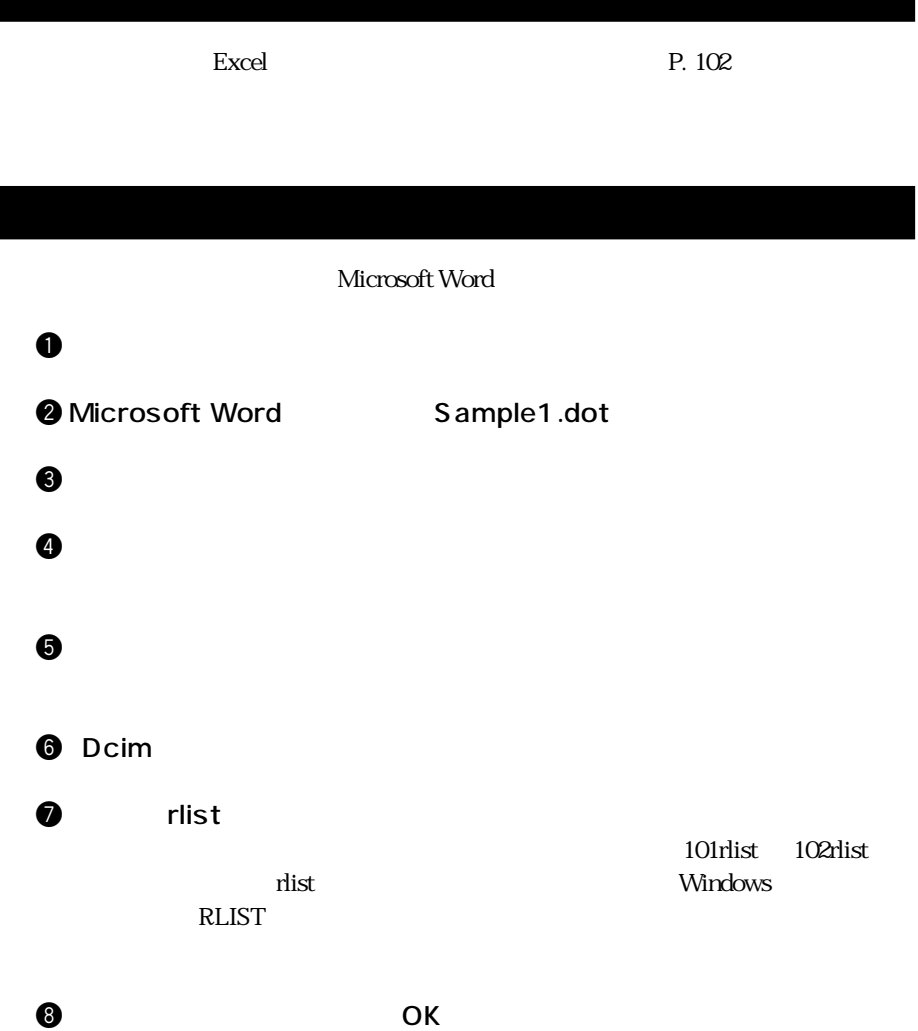

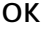

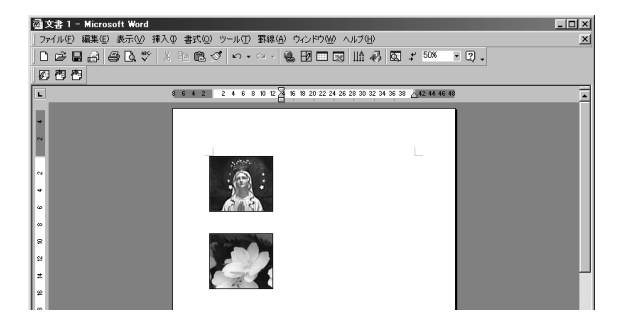

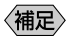

 $1$ 

 $\mathbf 0$  $\omega$ e 撮影リストを選択した後、[OK]をクリックします。

r 貼り付けたいカット名を選択した後、[OK]をクリックします。

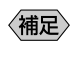

 $102$ 

## **JOB Navi.**  $\mathbf 0$  $\mathcal M$  $\bullet$  The structure  $\bullet$  IP P. 28 優勝

**8** JOB Navi.

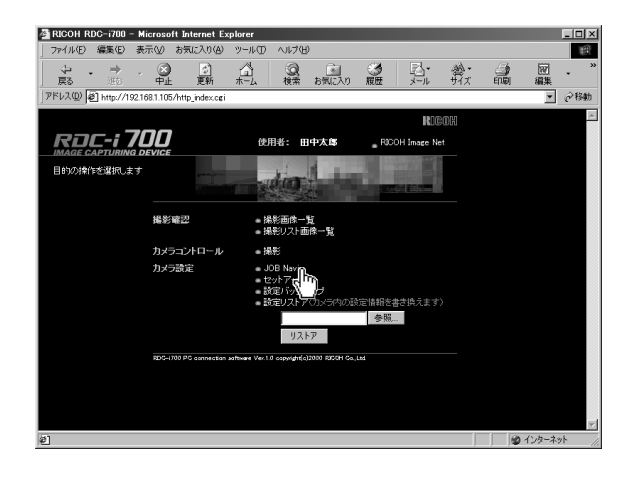

 $\bf \Theta$  $HTML$ 

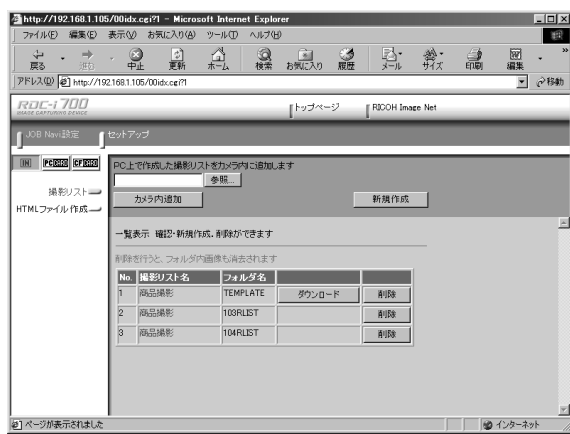

 $\Theta$  in the latter department of  $\mathbb{N}$ CF CARD CF PC CARD PC

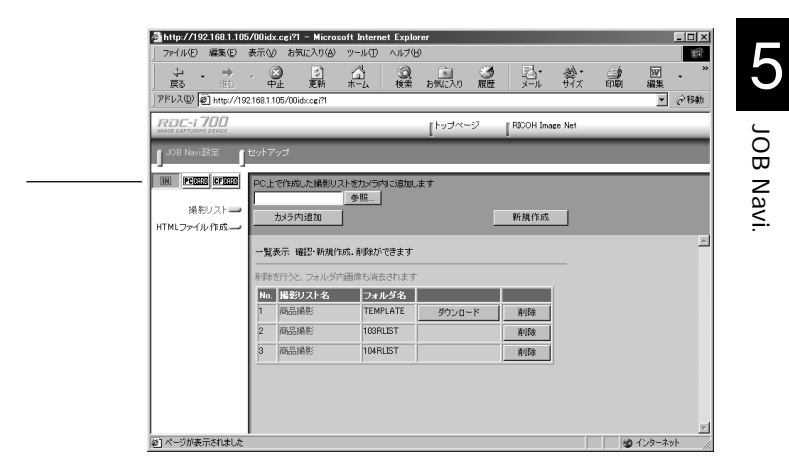

**TEMPLATE** 

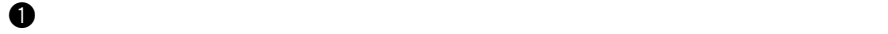

参照

P. 110

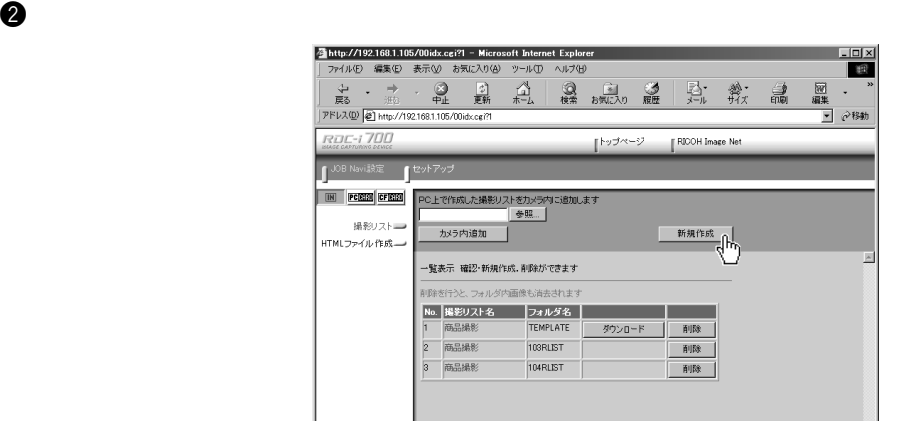

 $\Theta$ 

 $8$  and  $16$ 

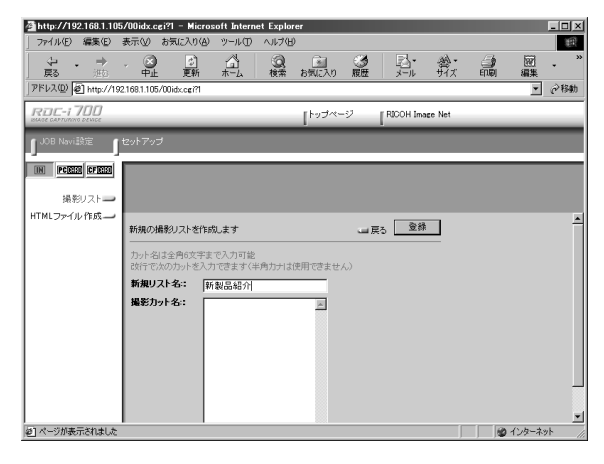

- $1 \t1$ 
	-
- $\mathbf 1$  for a set  $\mathbf 1$  for a set of  $\mathbf 1$  ,  $\mathbf 2$

enter that the meturn return that is the second state  $\mathbb{R}^n$  is the second state  $\mathbb{R}^n$  $2$ 

 $\overline{6}$  6  $\overline{12}$ 

 $\Theta$ 

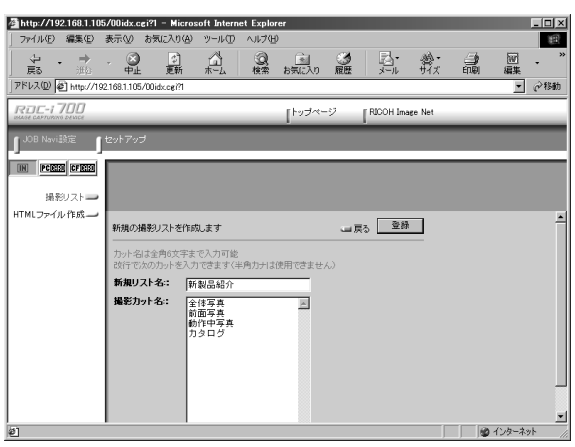

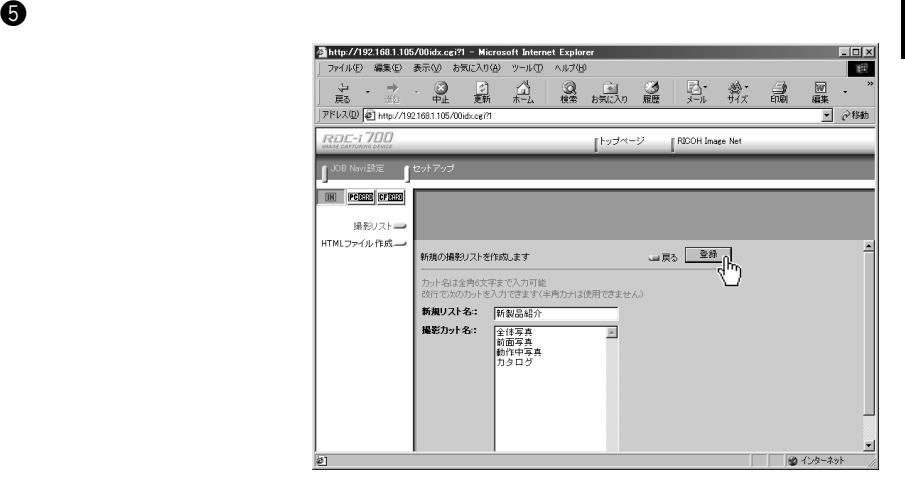

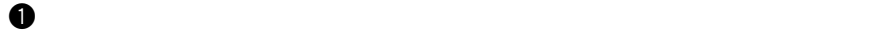

P. 110 像服

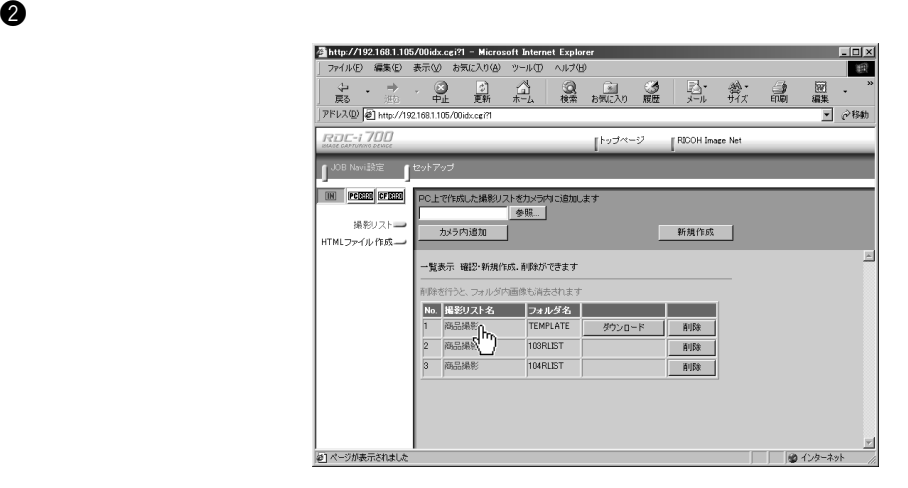

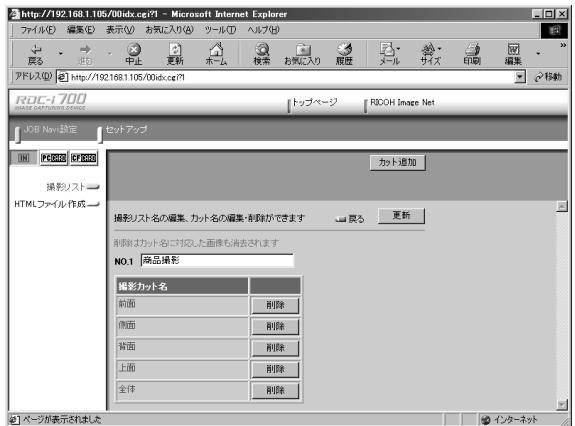

 $\mathbf 0$ 

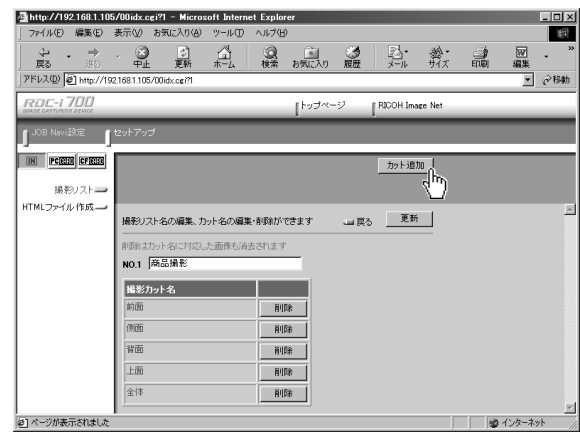

 $1 \t 1$ 

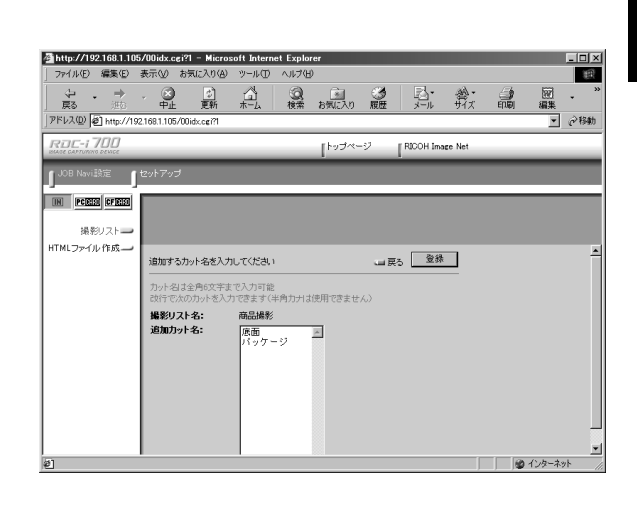

 $\bm{\Theta}$ 

JOB Navi. **IVEN BOL** 

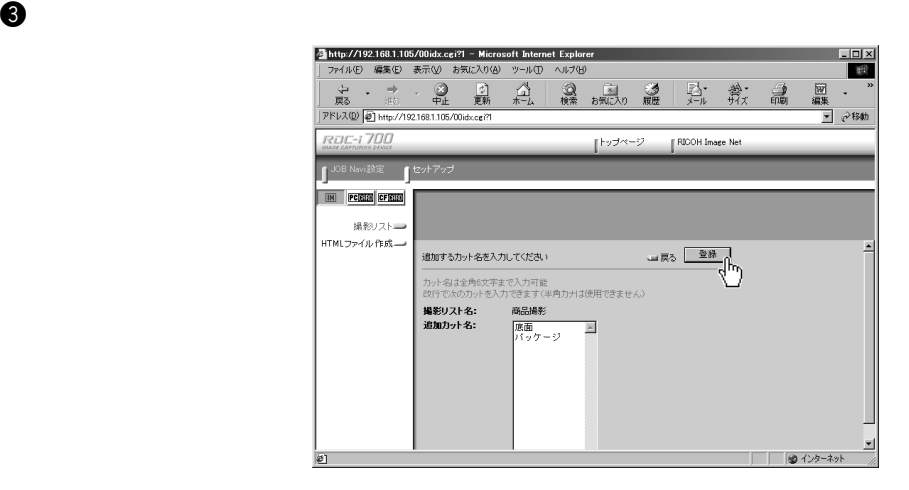

 $\overline{OK}$ 

 $\bm{\Theta}$ 

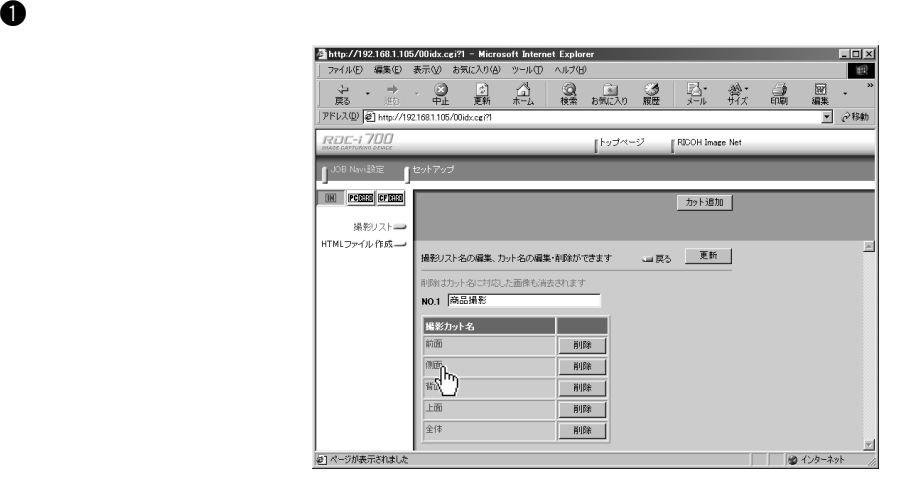

116

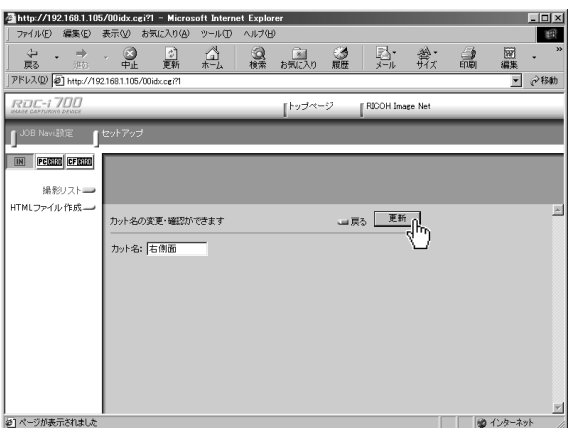

 $\overline{OK}$ 

 $\mathbf 0$ 

e  $\Theta$ 

Œ

JOB Navi. IVEN 80L QU

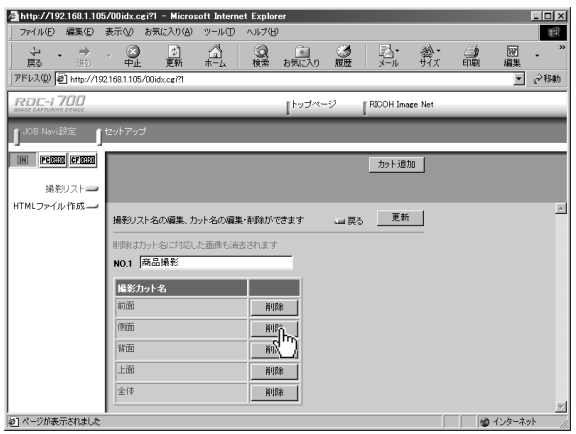

 $\overline{\text{OK}}$ 

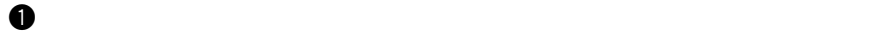

P. 110 像服

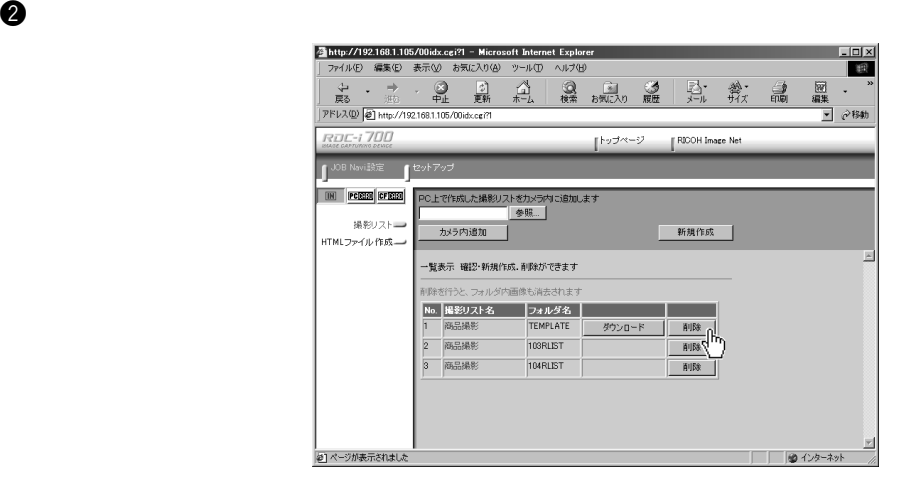

 $\overline{\text{OK}}$ 

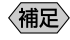

### $\bf 0$

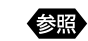

P. 110

 $\bm{\Theta}$ 

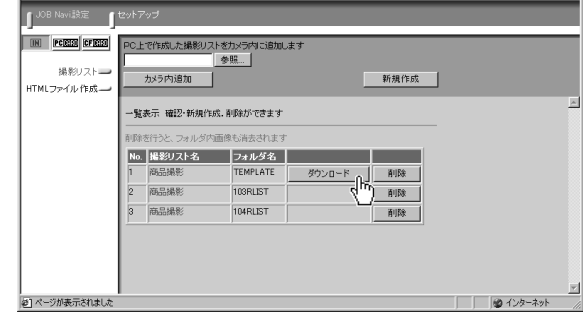

 $\Theta$  extendion  $\Gamma$  can also controlled by  $\Gamma$ 

〈補足〉

 $\Delta$ .lst

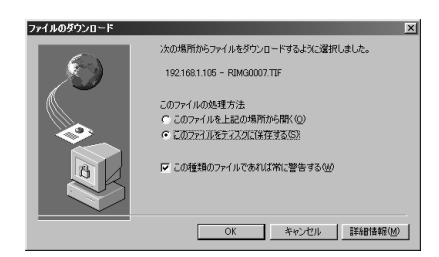

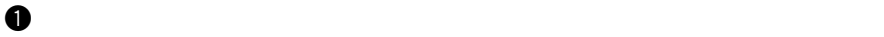

#### P. 110 假

 $\bullet$ 

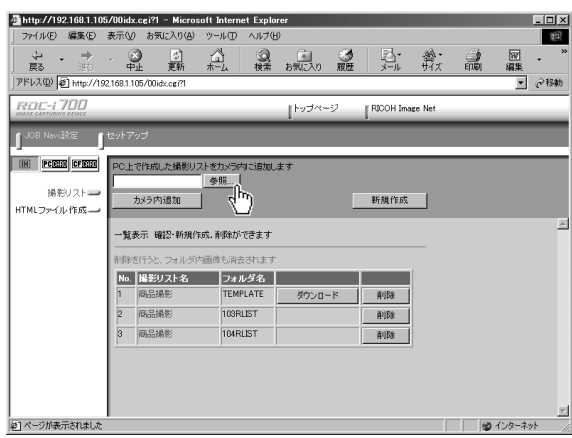

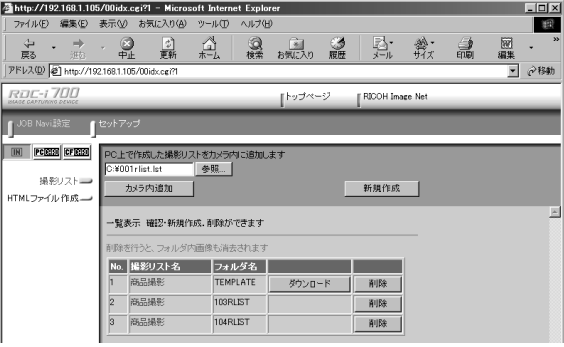

e  $\Theta$ 

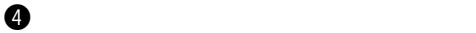

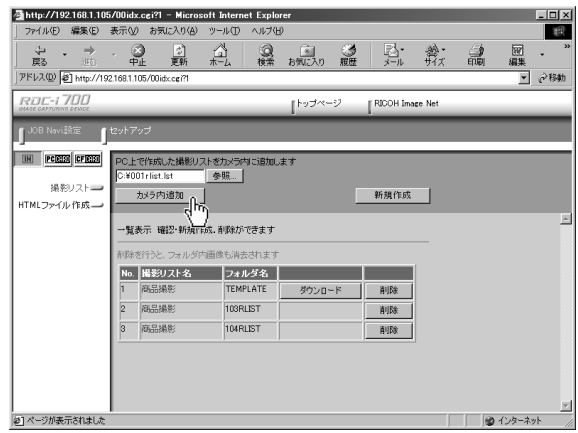

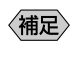

 $P_{\rm s}$  $102$ 

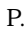

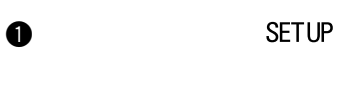

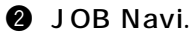

 $\odot$   $\frac{\text{CAR}}{\text{CAR}}$ / $\text{IN}$ 

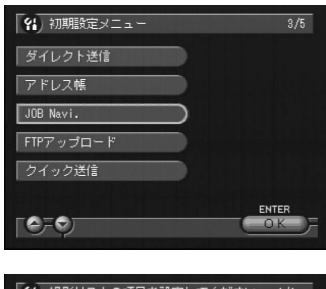

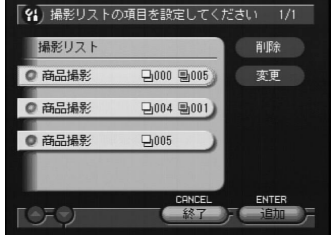

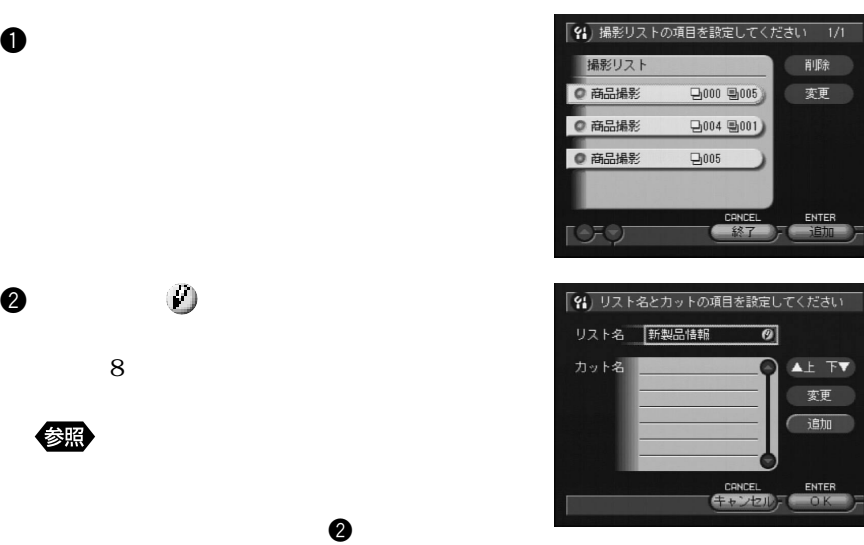

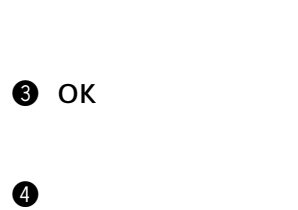

撮影リストを編集する

 $\mathbf 0$ 

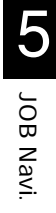

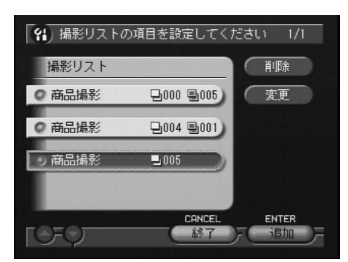

123

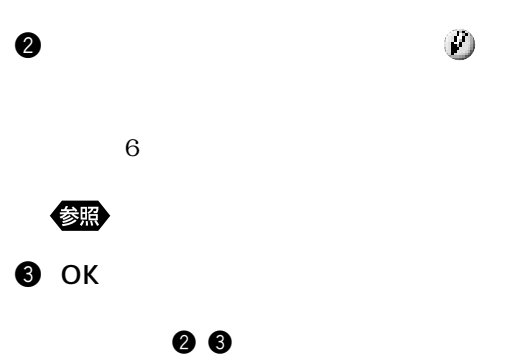

 $\bullet$  respectively.

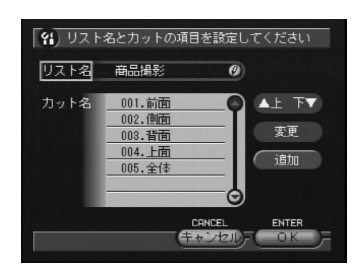

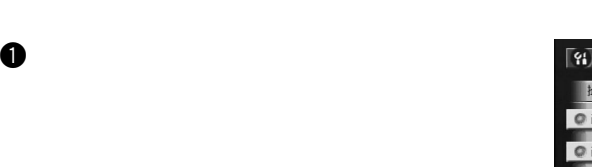

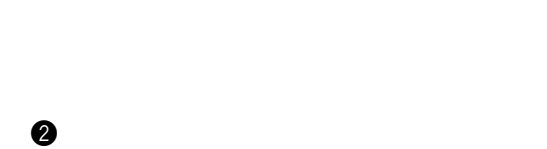

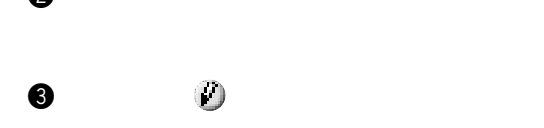

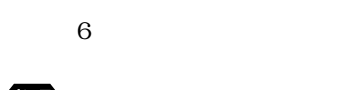

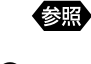

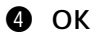

 $00$ 

 $\bullet$ 

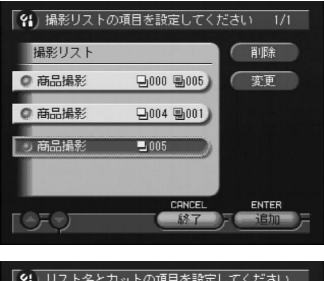

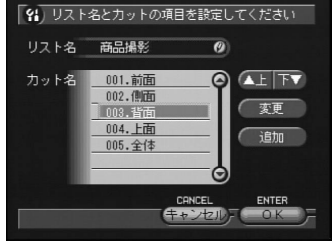

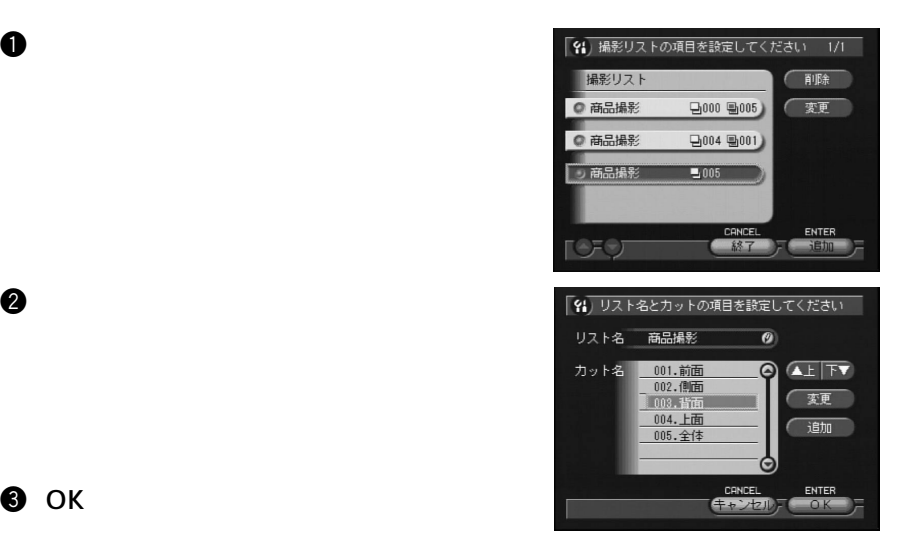

**e** OK

 $\bullet$  respectively.

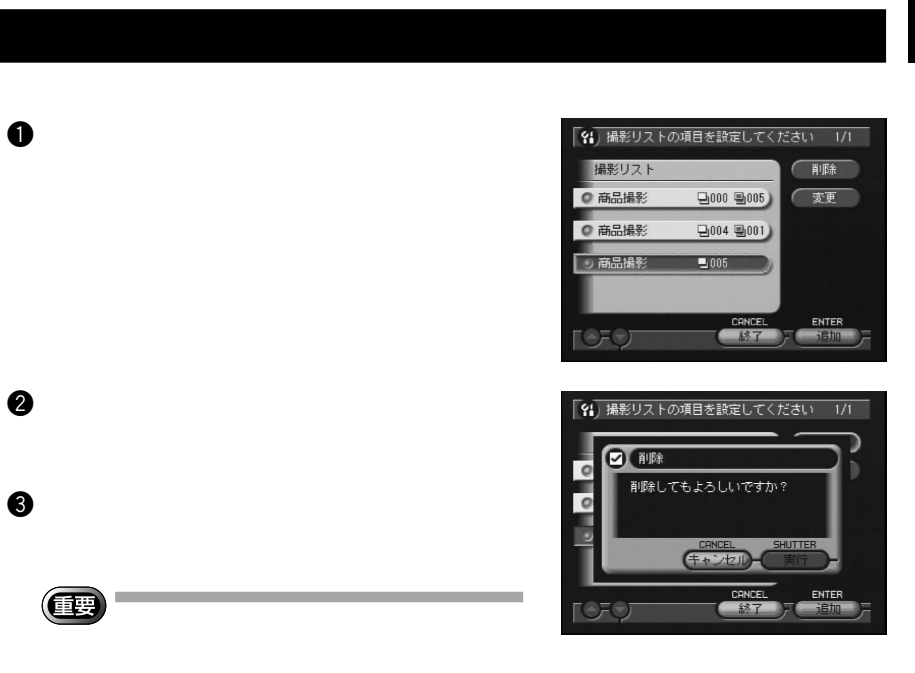

JOB Navi. iven 80L **QD** 

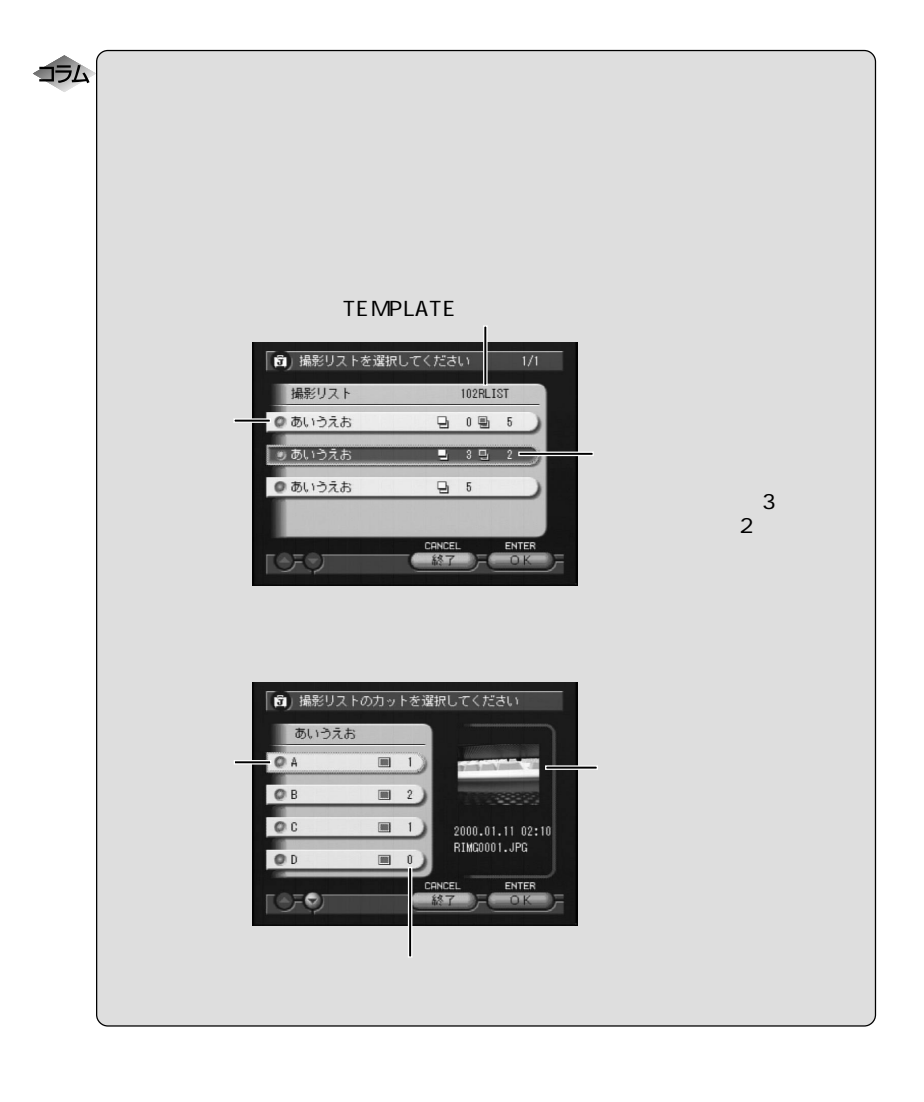